# **Managed Script Plugin**

**Plugin Information**

View Managed Scripts [on the plugin site](https://plugins.jenkins.io/managed-scripts) for more information.

Managed scripts are shell scripts which are managed centrally by an administrator and can be referenced as a build step within jobs.

## **Description**

The scripts are managed by the [Config File Provider Plugin](https://wiki.jenkins.io/display/JENKINS/Config+File+Provider+Plugin), go to the "Manage Jenkins" screen and click on the "Managed files" item.

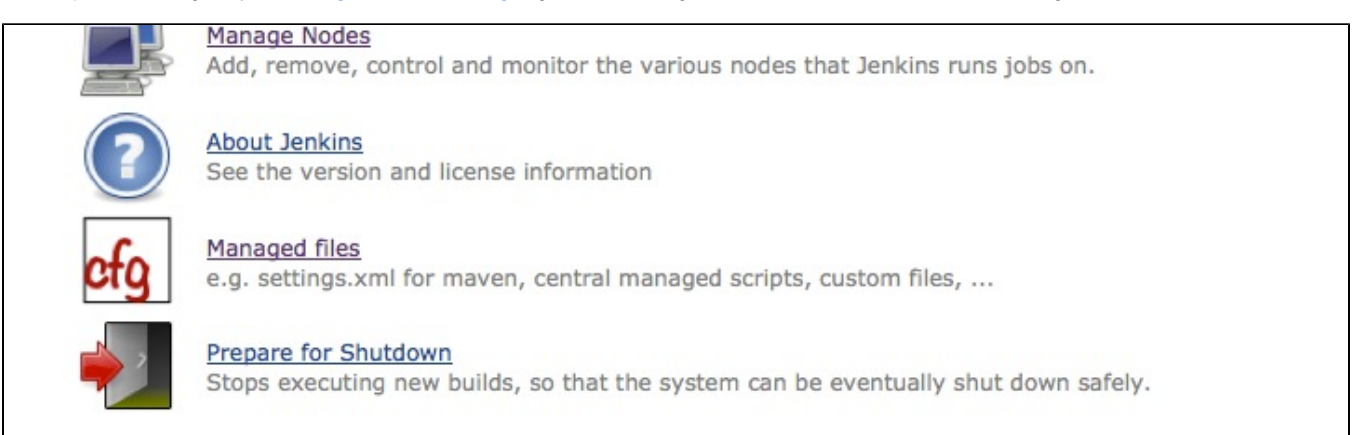

After installing the "Managed Scripts" plugin, you have a new option to create a managed script in the type list.

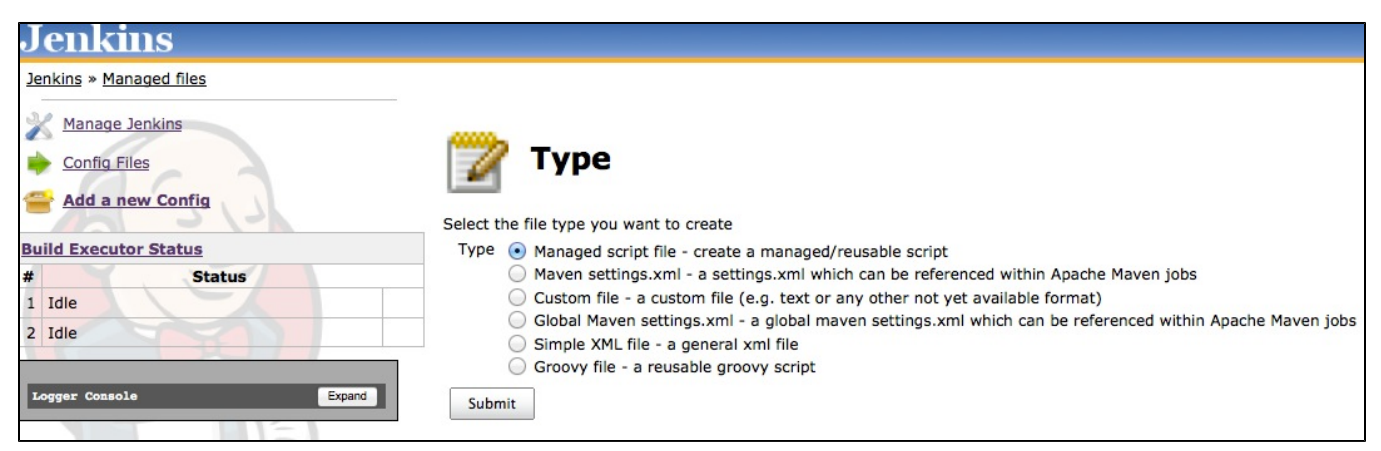

Now you get to the screen to create your script. You're able to give it a name and a small description. In addition, you have the option to define a list of arguments you want to inform the users about. These arguments will be shown to the user as a hint and within the script you're able to reference these as if you would pass in arguments on the command line (\$1, \$2,...). Every environment variable from within a build will be visible to the script, too.

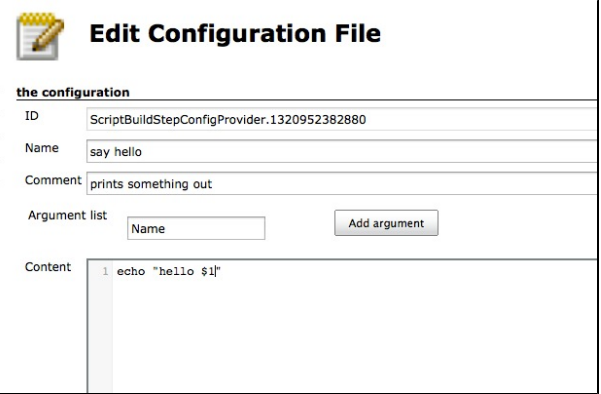

Within the job, a user is able to select the required script from a drop-down menu. The defined parameters are shown in respect to the selected script. The link enables the user to have a read-only look at the script.

#### **Build**

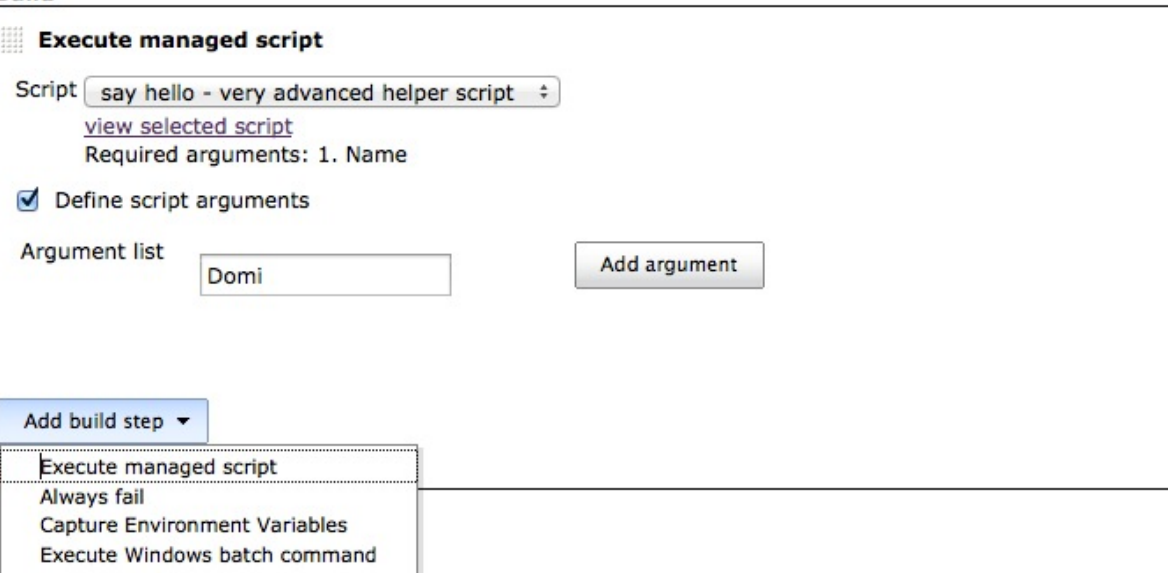

### Version History

#### **1.4 (August 15, 2017)**

- **fix [JENKINS-45399](https://issues.jenkins-ci.org/browse/JENKINS-45399) View selected scripts doesn't show correct script**
- fix [JENKINS-42888](https://issues.jenkins-ci.org/browse/JENKINS-42888) Missing argument labels when adding managed script as build step

#### **1.3 (Dec. 27, 2016)**

update to latest [Config File Provider Plugin](https://wiki.jenkins.io/display/JENKINS/Config+File+Provider+Plugin) (1.5) and therefore now supports [CloudBees Folders Plugin](https://wiki.jenkins.io/display/JENKINS/CloudBees+Folders+Plugin) **the update of the config file provider plugin causes the configuration to be migrated to a new format and therefore a rollback to the former version will not be supported!**

#### **1.2.4 (Sep. 10, 2016)**

add support for custom script ids to ease reuse of scripts with pipeline integration of config-file-provider-plugin

#### **1.2.1 (May 18, 2015)**

add support for tokenizing of shell script arguments; allows decomposing the given value of each argument into multiple arguments by splitting via whitespace.

#### **1.2 (May 11, 2015)**

• add support for PowerShell [PR #5](https://github.com/jenkinsci/managed-scripts-plugin/pull/5)

#### **1.1.2 (July 18, 2014)**

- integrate [PR #4](https://github.com/jenkinsci/managed-scripts-plugin/pull/4) set codemirror mode based on shebang line (thanks to domruf)
- $\bullet$  integrate [PR #3](https://github.com/jenkinsci/managed-scripts-plugin/pull/3) correct spelling mistake (thanks to stevehollaar)

#### **1.1.1 (Dec. 12, 2013)**

• integrate [pull #2](https://github.com/jenkinsci/managed-scripts-plugin/pull/2): show script argument labels (thanks to Ann Campbell)

#### **1.1 (May 19, 2013)**

• fix [JENKINS-18004](https://issues.jenkins-ci.org/browse/JENKINS-18004) add support for TokenMacros

#### **1.0.2 (March 10, 2013)**

**• fix [JENKINS-15995](https://issues.jenkins-ci.org/browse/JENKINS-15995) form submission from within [Conditional BuildStep Plugin](https://wiki.jenkins.io/display/JENKINS/Conditional+BuildStep+Plugin)** 

#### **1.0.1 (Oct 11, 2012)**

fix issue when Jenkins is running with a different root context - details of scripts could not be opened

#### **1.0 (15. April 2012)**

• New Feature [JENKINS-12365](https://issues.jenkins-ci.org/browse/JENKINS-12365): Add support for managed .bat scripts for Windows

#### **0.2.0 (20. Jan. 2012)**

- FIX [https://issues.jenkins-ci.org/browse/JENKINS-12387JENKINS-12387](https://issues.jenkins-ci.org/browse/JENKINS-12387) "Can't open build\_step\_template" breaking sporadically
- FIX [JENKINS-12375](https://issues.jenkins-ci.org/browse/JENKINS-12375) managed scripts not found running jobs on several nodes at the same time (parallel)
- FIX [JENKINS-12346](https://issues.jenkins-ci.org/browse/JENKINS-12346) when jenkins is running with a prefix managed-scripts.js loads from / instead of /prefix on the project configure page
- FIX [JENKINS-12283](https://issues.jenkins-ci.org/browse/JENKINS-12283) Remove "build\_step\_template..." files from workspace after these were

#### **0.1.0 (31. Dec. 2011)**

• Fix [JENKINS-12260](https://issues.jenkins-ci.org/browse/JENKINS-12260) - wrong workspace determination

#### **0.0.1 (10. Nov. 2011)**

 $\bullet$  initial

### Help and Support

For Help and support please use the [Jenkins Users](http://jenkins-ci.org/content/mailing-lists) mailing list. The comment list below is not monitored.

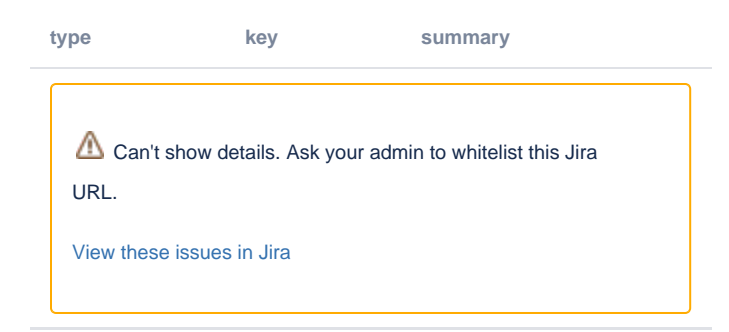